This file has been cleaned of potential threats.

If you confirm that the file is coming from a trusted source, you can send the following SHA-256 hash value to your admin for the original file.

15b99e2824cbfd40123493710efb2f93e78f5a20de19985e675de35fe3d58889

To view the reconstructed contents, please SCROLL DOWN to next page.

# **ИНСТРУКЦИЯ ДЛЯ УЧИТЕЛЯ – УЧАСТНИКА АПРОБАЦИИ КИМ ПО РУССКОМУ ЯЗЫКУ В 2019 г.**

# **Апробация проводится в период с 16 по 26 сентября 2019 года**.

## **Общая информация**

Одним из важнейших направлений утвержденной постановлением Правительства Российской Федерации от 26.12.2017 № 1642 государственной программы Российской Федерации «Развитие образования» является развитие и распространение русского языка как основы гражданской самоидентичности и языка международного диалога. Федеральная служба по надзору в сфере образования и науки (Рособрнадзор) проводит ряд мероприятий по данному направлению. Одним из них является проект по развитию открытого банка оценочных средств по русскому языку, реализацию которого осуществляет АНО ДПО «НИКО».

Одним из этапов данного проекта является проведение апробации разработанных контрольных измерительных материалов по русскому языку в образовательных организациях на уровнях начального общего образования, основного общего образования и среднего общего образования (для базового и углубленного уровней изучения предмета).

**Целью** апробации является оценка качества каждого задания и каждого варианта контрольного измерительного материала при формировании открытого банка оценочных средств по русскому языку.

### **Образовательные организации, принимающие участие в апробации:**

- **Проводят диагностические тестирования** с использованием контрольных измерительных материалов, включающих задания из формируемого банка оценочных средств, в том числе:
	- диагностические тестирования с использованием заданий по русскому языку из формируемого банка оценочных средств для процедур контроля и оценки на уровне начального общего образования (2-4 классы);
	- диагностические тестирования с использованием заданий по русскому языку из формируемого банка оценочных средств для процедур контроля и оценки на уровне основного общего образования (5-9 классы);
	- диагностические тестирования с использованием заданий по русскому языку из формируемого банка оценочных средств для процедур контроля и оценки на уровне среднего общего образования в 10 и 11 классах *базового уровня* изучения предмета;
- диагностические тестирования с использованием заданий по русскому языку из формируемого банка оценочных средств для процедур контроля и оценки на уровне среднего общего образования в 10 и 11 классах *углубленного уровня* изучения предмета.
- **Собирают данные о результатах** выполнения обучающимися 2-4 классов, 5-9 классов и 10-11 классов базового и углубленного уровня изучения предмета каждого варианта измерительных материалов и каждого задания, использованного при проведении диагностических тестирований.
- **Проводят анкетирование учителей – участников апробации** на предмет качества каждого задания и каждого контрольного измерительного материала, а также критериев оценивания ответов на задания с развёрнутым ответом.

*Успешно проведенная апробация и последующий анализ ее результатов будут являться залогом создания качественного измерительного инструмента для оценки качества образования по русскому языку!* 

**В период проведения апробации –**

**с 16 по 26 сентября 2019 года** 

**с 10.00 до 17.00 по московскому времени (кроме субботы и воскресенья)**

#### **все участники апробации могут обратиться за поддержкой:**

- o **по организационным вопросам, по вопросам содержания** контрольных измерительных материалов (КИМ) и критериев оценивания – на «горячую линию» по телефону **+7 (495) 260 10 10**
- o **по техническим вопросам** работы в электронной системе апробации по электронной почте **bos@niko.institute**

*\*Если в ОО не назначен координатор (или учитель выполняет функции координатора), то учитель выполняет также все действия, описанные в «Инструкции для координатора в ОО по проведению апробации».*

В рамках проведения апробации учитель выполняет приведённые ниже действия.

- **1.** Входит в Личный кабинет (доступ предоставляет Координатор ОО)
- **2.** Знакомится с материалами для проведения апробации и фиксации результатов:
- инструкции по проведению апробации КИМ банка оценочных средств по русскому языку в 2019 году (координаторов, учителей);
- спецификации КИМ на основании которой учителем будет производиться проверка работ обучающихся;
- КИМ с инструкцией по выполнению работ (один комплект КИМ на одного обучающегося в каждом классе);
- инструкция по проверке ответов на задания с развернутым ответом для учителя - участника апробации;
- форма «Анкета учителя»;
- форма «Результаты участников».

*\*Все материалы доступны для скачивания.*

- **3.** Знакомится с расписанием проведения апробационных работ. О датах проведения апробации сообщает Координатор ОО.
- **4.** Определяет процедуру проведения апробации в каждом классе, участвующем в диагностических тестированиях.
- **5.** Проводит апробацию.
- **6.** Проверяет ответы обучающихся согласно рекомендациям по проверке ответов на задания, изложенным в спецификации КИМ и критериях оценивания варианта КИМ. Баллы за ответы на устные задания учитель фиксирует в свободной форме.
- **7.** Вносит результаты обучающихся в файл «Результаты участников № класс», сохраняет его и загружает в электронную систему.

*\*На каждый класс заполняется отдельный файл.* 

- **8.** Заполняет файл «Анкета учителя», сохраняет и загружает его в электронную систему.
- **9.** Отбирает не менее 10 % работ от всего объема выполненных работ обучающимися – участниками апробации, сканирует их и загружает скан-копии в электронную систему (при отборе работ для сканирования следуйте инструкции по сканированию работ обучающихся)

После внесения результатов учеников, анкет учителей и отправки 10% сканов работ учащихся апробация в ОО завершается.

*\*Более подробно см. ниже соответствующие инструкции*

## **ПРИМЕЧАНИЯ, УТОЧНЕНИЯ, ИНСТРУКЦИИ (заполнение отдельных форм)**

**КИМы для разных классов** имеют особенности, которые указаны ниже.

- Для **2 класса** предлагается 1 вариант КИМ, который содержит 8 письменных заданий. На выполнение работы отводится 70 мин. На выполнение задания 1 диагностической работы (списывание) даётся 30 минут. На выполнение остальных заданий диагностической работы даётся 40 мин. Целесообразно распределить выполнение работы на два учебных дня.
- Для **3 класса** предлагается 1 вариант КИМ, который содержит 10 письменных заданий. На выполнение работы отводится 45 мин.
- Для **4 класса** предлагается 1 вариант КИМ, который содержит 15 письменных заданий. На выполнение работы отводится 45 мин.
- Для **5 класса** предлагается 2 разных модели диагностических работ.
	- o Работа по модели 1 содержит 1 вариант КИМ, включающий 5 заданий с устной формой ответа. На выполнение работы отводится 45 минут. Необходимы цветные иллюстрации картин и толковый словарь. Работа проводится как индивидуальная. Для выполнения работы выбирается 5 человек из класса, из которых 2 обучающихся имеют высокий уровень подготовки по предмету, 2 обучающихся имеют средний уровень подготовки по предмету и 1 обучающийся имеет низкий уровень подготовки.
	- o Работа по модели 2 содержит 1 вариант КИМ, включающий 8 письменных заданий. На выполнение работы отводится 90 минут. Часть 1 – 45 минут, часть 2 – 45 минут (с перерывом).
- Для **6 класса** предлагается 1 вариант КИМ, который содержит 2 задания с устной формой ответа и 11 письменных заданий. На выполнение диагностической работы отводится 1 час 30 минут (90 минут). На выполнение части 1 (устной части) диагностической работы даётся не более 15 мин. На выполнение части 2 (письменной части) диагностической работы даётся 1 час 15 мин. (с перерывом). Устная и письменная части диагностической работы не зависят друг от друга и могут выполняться в разные дни в любой последовательности. Письменная часть проводится для всех обучающихся класса, устная часть проводится не менее чем для 5 обучающихся класса, имеющих различный уровень подготовки по русскому языку.
- Для **7 класса** предлагается 1 вариант КИМ, который содержит 2 задания с устной формой ответа и 11 письменных заданий. На выполнение диагностической работы отводится 1 час 30 минут (90 минут). На выполнение части 1 (устной части) диагностической работы даётся не более 15 мин. На выполнение части 2 (письменной части) диагностической работы даётся 1 час 15 мин. Устная и письменная части диагностической работы не зависят друг от друга и могут выполняться

в разные дни в любой последовательности. Письменная часть проводится для всех обучающихся класса, устная часть проводится не менее чем для 5 обучающихся класса, имеющих различный уровень подготовки по русскому языку.

- Для **8 класса** предлагается 1 вариант КИМ, который содержит 9 письменных заданий. На выполнение диагностической работы отводится 90 минут (с перерывом).
- Для **9 класса** предлагается 2 варианта КИМ, который содержит 2 задания с устной формой ответа и 11 письменных заданий. На выполнение диагностической работы отводится 1 час 30 минут (90 минут). На выполнение части 1 (устной части) диагностической работы даётся не более 15 мин. На выполнение части 2 (письменной части) диагностической работы даётся 1 час 15 мин. (с перерывом). Устная и письменная части диагностической работы не зависят друг от друга и могут выполняться в разные дни в любой последовательности. Письменная часть проводится для всех обучающихся класса, устная часть проводится не менее чем для 5 обучающихся класса, имеющих различный уровень подготовки по русскому языку.
- Для **10 класса базового уровня** изучения предмета предлагается 2 разных модели диагностических работ.
	- o Работа по модели 1 содержит 2 варианта КИМ, включающих 9 письменных заданий. На выполнение диагностической работы отводится 90 минут (с перерывом).
	- o Работа по модели 2 содержит 1 вариант КИМ, включающий 8 письменных заданий. Общее время выполнения работы – 90 минут.
- Для **10 класса углубленного уровня** изучения предмета предлагается 1 вариант КИМ, включающий 5 заданий с устной и письменной формой ответа. Общее время выполнения работы – 90 минут. Устная и письменная части диагностической работы не зависят друг от друга и могут выполняться в разные дни в любой последовательности. Письменная часть проводится для всех обучающихся класса, устная часть проводится не менее чем для 5 обучающихся класса, имеющих различный уровень подготовки по русскому языку.
- Для **11 класса базового уровня** изучения предмета предлагается 1 вариант КИМ, включающий 8 заданий с устной и письменной формой ответа. Общее время выполнения работы – 90 минут. Устная и письменная части диагностической работы не зависят друг от друга и могут выполняться в разные дни в любой последовательности. Письменная часть проводится для всех обучающихся класса, устная часть проводится не менее чем для 5 обучающихся класса, имеющих различный уровень подготовки по русскому языку.

 Для **11 класса углубленного уровня** изучения предмета предлагается 1 вариант КИМ, включающий 5 заданий с устной и письменной формой ответа. Общее время выполнения работы – 90 минут. Устная и письменная части диагностической работы не зависят друг от друга и могут выполняться в разные дни в любой последовательности. Письменная часть проводится для всех обучающихся класса, устная часть проводится не менее чем для 8 обучающихся класса, имеющих различный уровень подготовки по русскому языку.

#### **Обратите внимание!**

При наличии в диагностической работе заданий на установление соответствия и заданий, требующих работы с рисунками, схемами, таблицами и иными графическими материалами, необходимо заносить ответы обучающегося в распечатанные контрольные измерительные материалы без использования отдельного бланка ответов.

Для этого на первой странице диагностической работы в правом верхнем углу указывается номер региона, название ОО, номер класса, код обучающегося (его номер в списке по классному журналу), дата проведения работы.

Ответы на задания записываются обучающимися в отведённое поле под соответствующим заданием диагностической работы.

Для выполнения работы желательно использовать чёрную гелиевую или капиллярную ручку. Предусматривается выдача черновика.

Учитель проверяет ответы обучающихся согласно рекомендациям по проверке ответов на задания, изложенным в спецификации КИМ и критериях оценивания варианта КИМ. Баллы за ответы на устные задания учитель фиксирует в свободной форме.

Учитель вносит результаты обучающихся в файл «Результаты участников № класс».

На каждый класс заполняется отдельный файл.

#### **Инструкция по заполнению «Результатов участников апробации»**

Учитель вносит результаты обучающихся в файл «Результаты участников № класс».

На каждый класс заполняется отдельный файл.

Откройте файл «Результаты участников № класс» для заполнения. В случае, если файл открылся в защищенном режиме, нажмите на кнопку «Разрешить редактирование» для получения возможности внести данные.

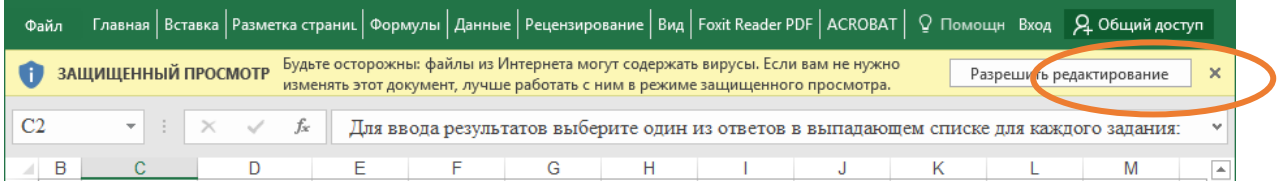

Ячейки для заполнения выделены синим контуром.

В поле «Краткое наименование ОО» нужно внести краткое наименование образовательной организации (школы), в которой проводится апробация. Для заполнения поля «Субъект РФ» выберите из выпадающего списка субъект РФ (регион), в котором находится ОО (школа). В поля «ФИО учителя» и «Класс» необходимо внести соответствующую информацию.

ФИО участника в файл вносить не нужно. Для каждого участника апробации укажите № варианта, который он писал, и проставьте полученные им баллы за каждое задание. Внести информацию о номере варианта участника, а также о баллах, полученных за выполнение задания, можно используя клавиатуру, а также выбирая нужную цифру из выпадающего списка в каждой ячейке.

Заранее в файле создано 100 строк с номерами участников. Введите данные всех учеников Вашего класса, которые принимали участие в апробации. Остальные строки с номерами участников оставьте пустыми.

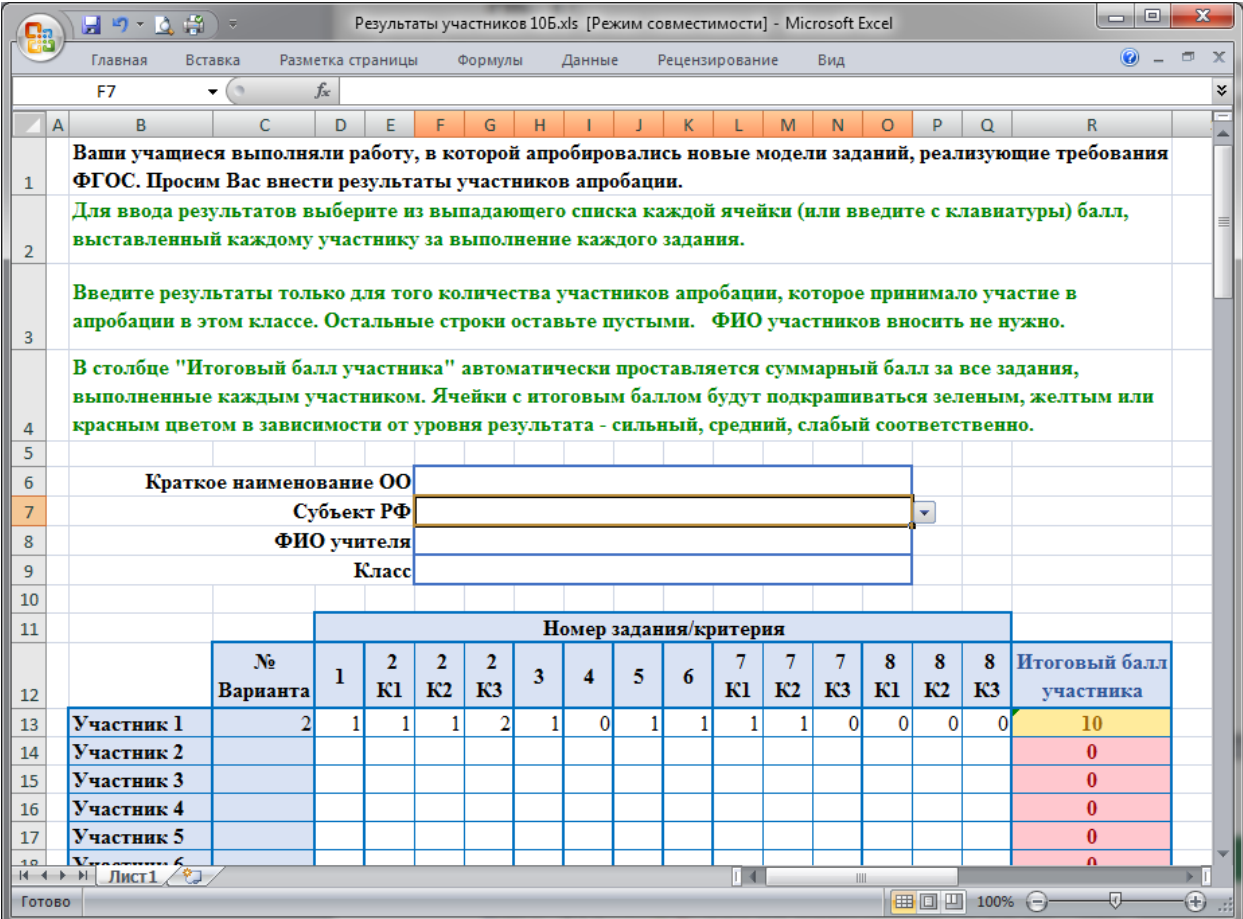

Для того чтобы заполнить ячейку, установите курсор мыши на желаемую ячейку и нажмите на значок со стрелочкой, появившийся рядом с ячейкой. На рисунке он отмечен кружком.

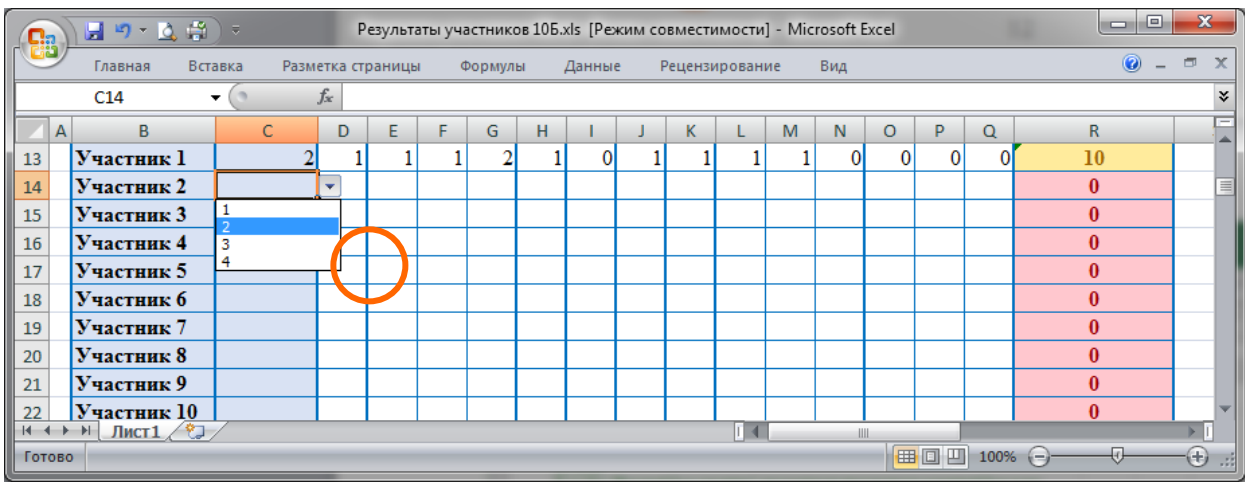

Выберите нужный вариант из выпадающего списка, щелкнув по нему левой кнопкой мыши. Результат будет внесен в ячейку.

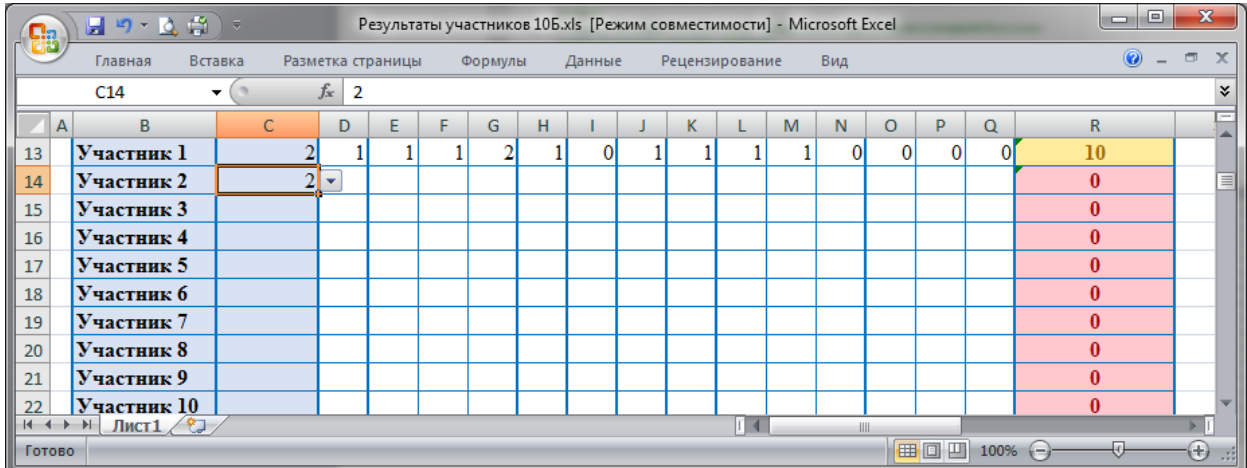

Если в ячейке, в которой предусмотрен ответ из выпадающего списка, Вы введете вариант ответа, отсутствующий в данном списке, то отобразится сообщение, показанное на рисунке.

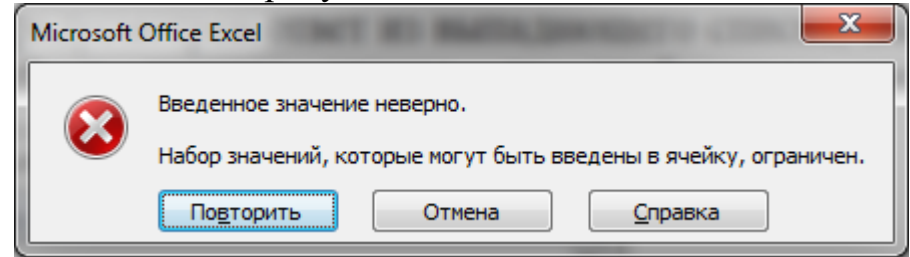

Нажмите на кнопку «Отмена» и затем выберите вариант ответа из выпадающего списка, как описано выше.

Столбец «Итоговый балл участника» заполняется автоматически при введении в ячейки информации о баллах. «Итоговый балл участника» будет

автоматически подкрашиваться красным, желтым или зеленым цветом в зависимости от суммарного итогового балла участника, отражая уровень выполнения работы – низкий, средний или высокий соответственно.

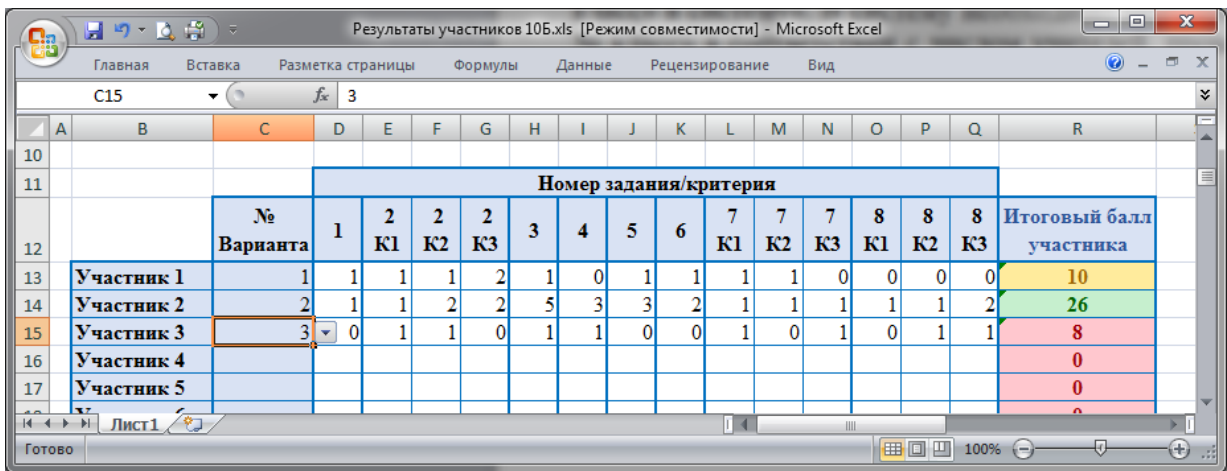

После заполнения файла сохраните его и загрузите в систему.

#### **Инструкция по заполнению «Анкеты учителя»**

Учитель – участник апробации должен заполнить файл «Анкета учителя № класс». Если учитель принимает участие в апробации с обучающимися параллельных классов, то заполнение анкеты осуществляется по одной на каждую параллель. Для 5 класса и 10 класса базового уровня заполняется по две анкеты – на каждую из апробированных моделей КИМ. Если в пределах одной параллели апробацию проводят несколько учителей, то тогда файл «Анкета для учителя № класс» заполняется каждым учителем, который проводил апробацию в данной параллели.

Например, если в 10 классе апробация проводится в 10А и 10Б классах, при этом ее проводят разные учителя, то тогда создаются две копии файла «Анкета для учителя 10 класс» и переименовываются в «Анкета для учителя 10А класс» и «Анкета для учителя 10Б класс». Каждый файл заполняется учителем, проводящим апробацию в соответствующем классе. Если же для всех 10 классов, участвующих в апробации, ее проводит один учитель, то заполняется только один файл «Анкета для учителя 10 класс».

Откройте файл «Анкета для учителя № класс» для заполнения. В случае если файл открылся в защищенном режиме, нажмите на кнопку «Разрешить редактирование» для получения возможности внести данные.

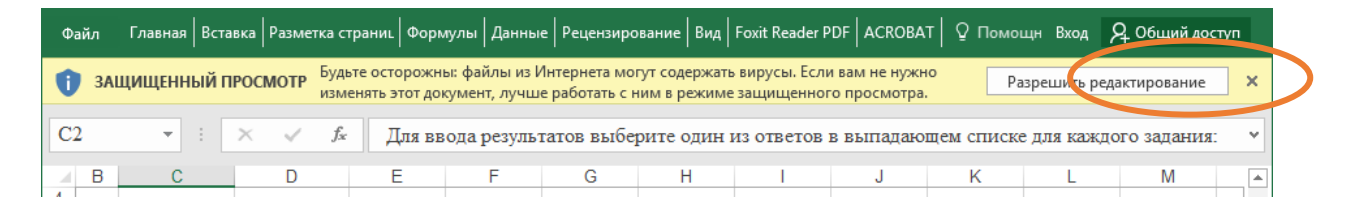

Заполните все ячейки, выделенные синим контуром во всем документе. В поле «Краткое наименование ОО» нужно внести краткое наименование образовательной организации (школы), в которой проводится апробация. Для заполнения поля «Субъект РФ» выберите из выпадающего списка субъект РФ (регион), в котором находится ОО (школа). В поля «ФИО учителя» и «Класс» необходимо внести соответствующую информацию.

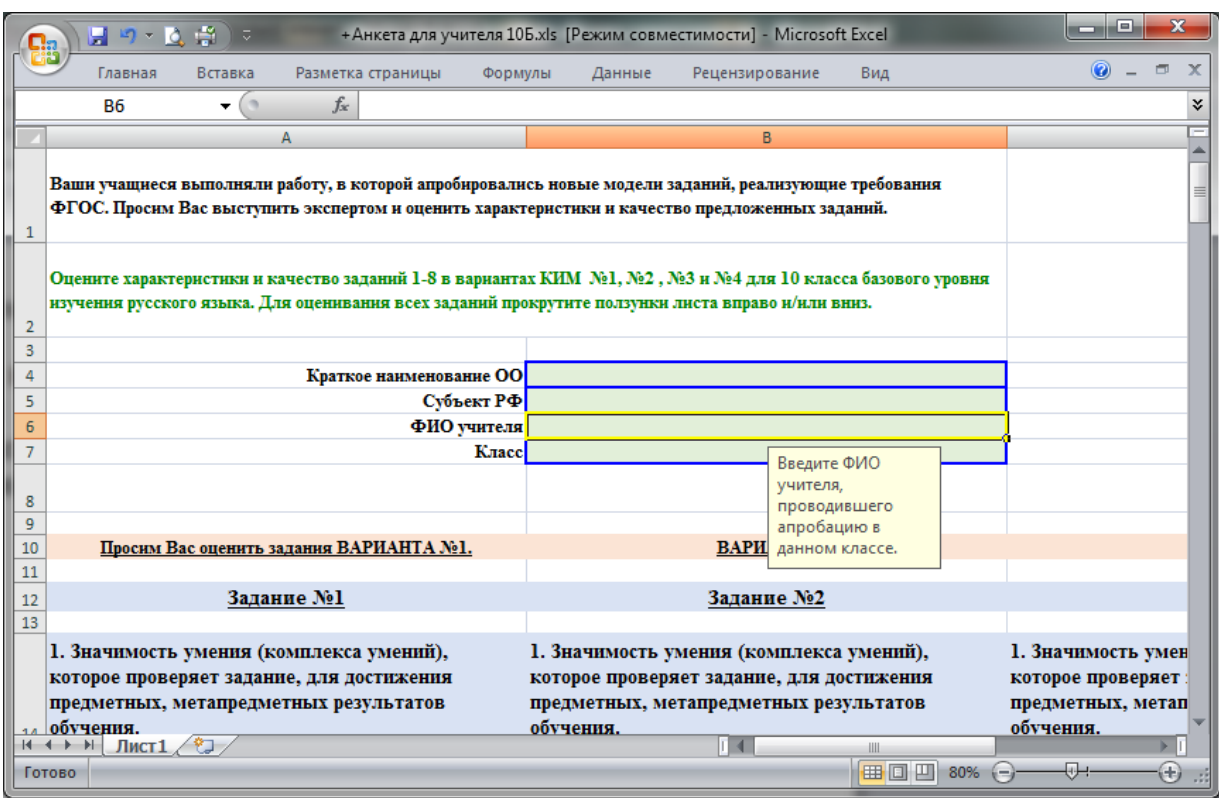

Для того чтобы ввести ответы на вопросы анкеты, установите курсор мыши на желаемую ячейку (которая обведена синей рамкой) и нажмите на значок со стрелочкой, появившийся рядом с ячейкой. На рисунке он отмечен кружком.

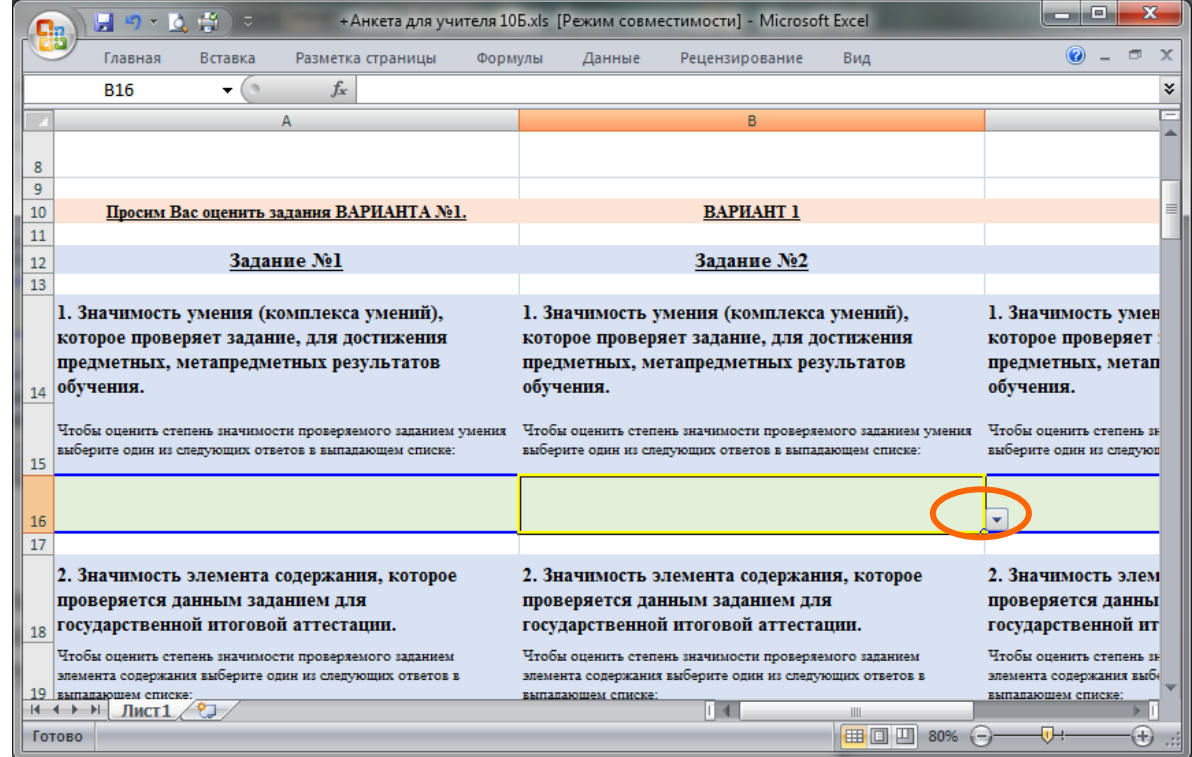

В появившемся выпадающем списке выберите нужный вариант ответа, щелкнув по нему левой кнопкой мыши.

После этого выбранный ответ появится в ячейке.

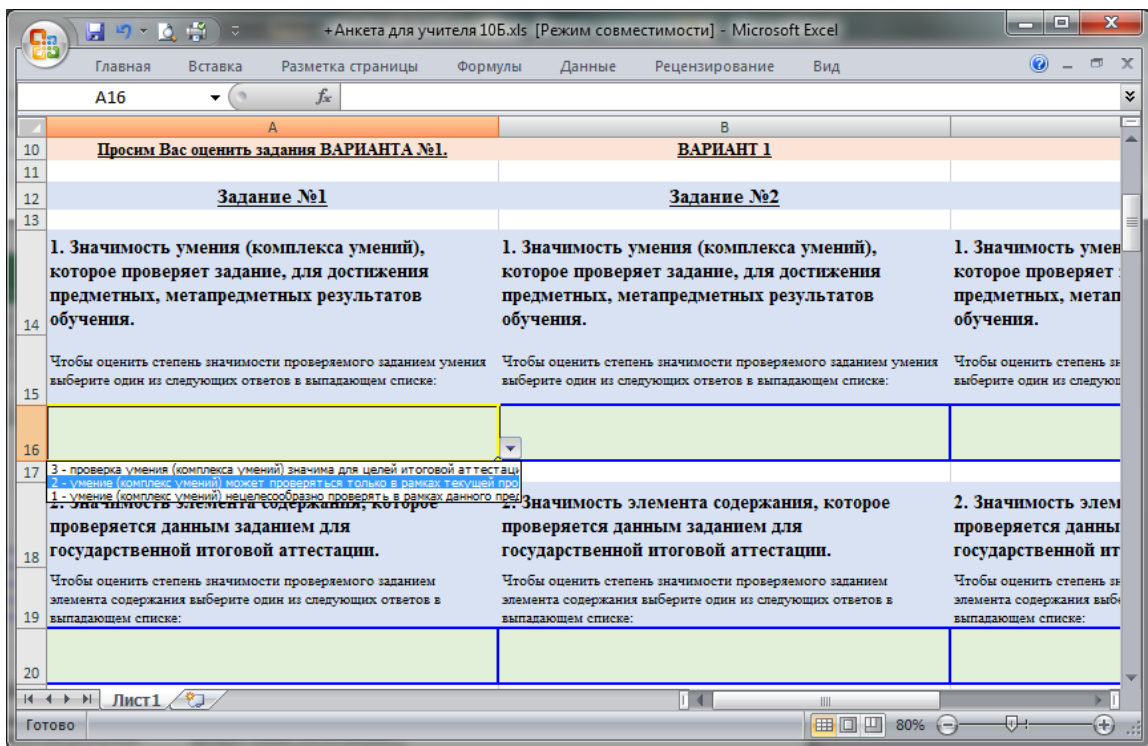

Если в ячейке, в которой предусмотрен ответ из выпадающего списка, Вы введете вариант ответа, отсутствующий в данном списке, то отобразится сообщение, показанное на рисунке.

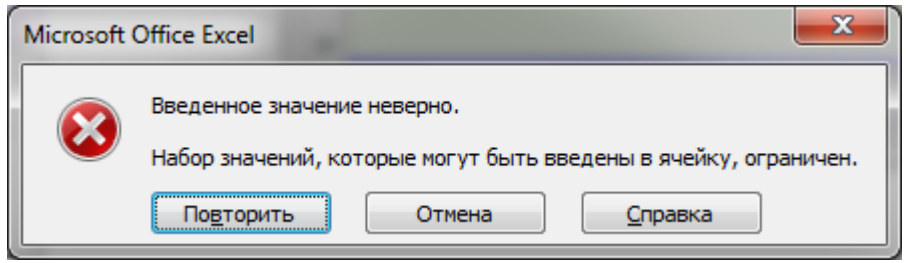

Нажмите на кнопку "Отмена" и затем выберите вариант ответа из выпадающего списка, как описано выше.

В ячейке для ответа на вопрос 5 напишите Ваши замечания и предложения по данному заданию. Для этого просто введите необходимый текст с использованием клавиатуры.

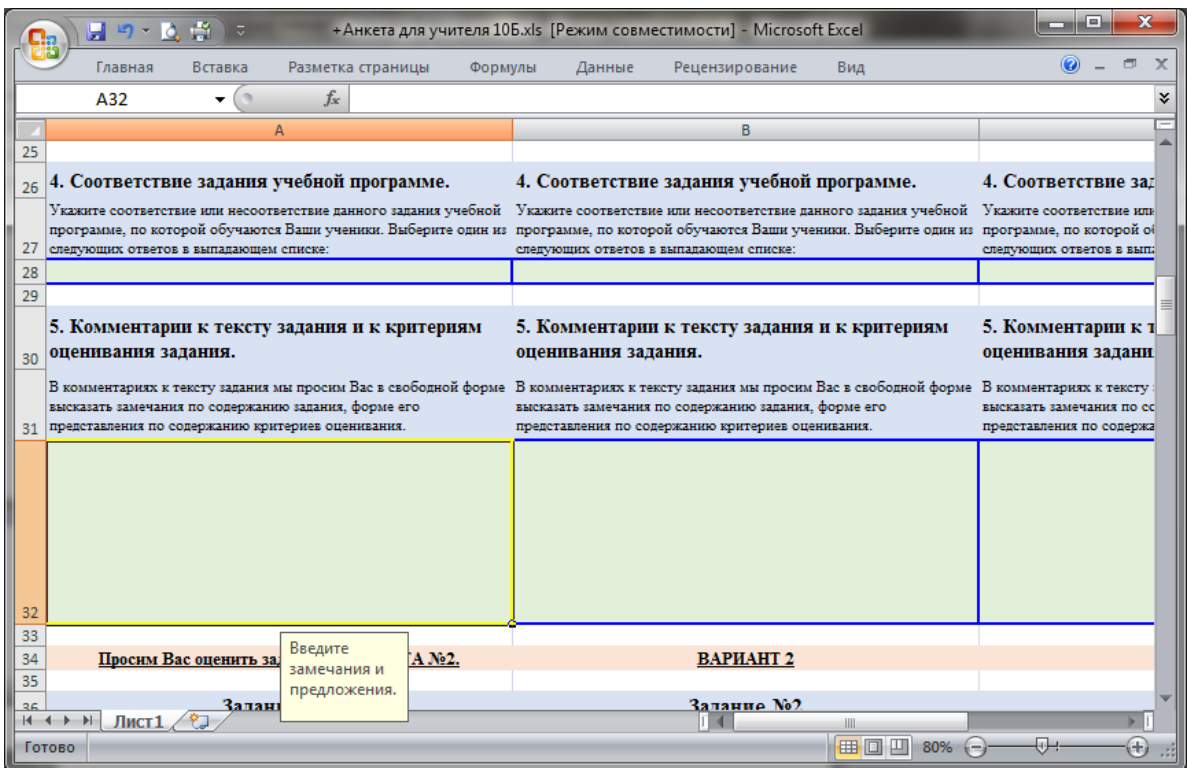

### Заполните описанным выше образом ответы на **ВСЕ ВОПРОСЫ для ВСЕХ ЗАДАНИЙ ВСЕХ ВАРИАНТОВ**.

**Для этого прокрутите ползунки вправо и/или вниз.**

### **Инструкция по сканированию работ обучающихся**

Учитель должен обеспечить сканирование не менее 10% работ от всего объема выполненных работ обучающимися – участниками апробации.

Для сканирования работ участников диагностического тестирования необходимо отобрать не менее 10% выполненных работ. Распределение долей отобранных для сканирования работ следующее:

- 30% работ низкого уровня подготовки обучающихся, из 10% отобранных;
- $\bullet$  40% работ среднего уровня подготовки обучающихся, из 10% отобранных;
- 30% работ высокого уровня подготовки обучающихся, из 10% отобранных.

*Пример. Если количество участников апробации всего 100 человек, необходимо отсканировать всего 10 работ (10% от 100 работ), из них: 3 работы (30% от 10 отобранных работ) низкого уровня, 4 работы (40% от 10 отобранных работ) среднего уровня, 3 работы (30% от 10 отобранных работ) высокого уровня.*

Требования к изображениям работ участников и их оформлению:

- Черно-белое изображение
- Формат отсканированного документа JPG или PDF
- Разрешение изображения не должно быть ниже 150 и выше 300 dpi (точек на дюйм)

# **Благодарим за участие в апробации!**